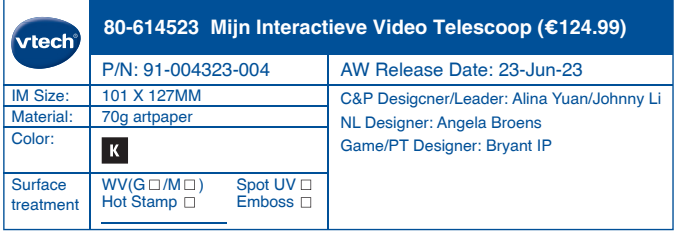

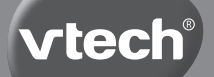

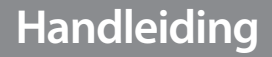

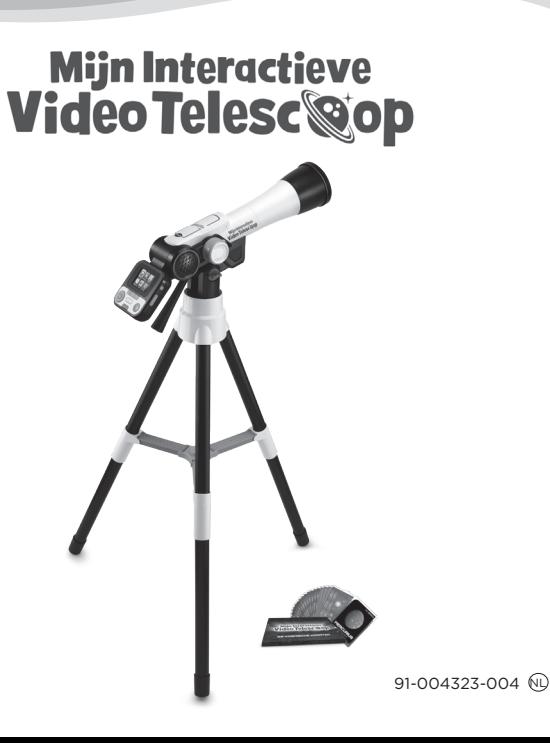

# INLEIDING

Gefeliciteerd met uw aankoop van **Mijn Interactieve Video Telescoop** van **VTech®**. Wij van **VTech®** doen ons uiterste best goede producten te maken die leuk en leerzaam zijn voor uw kind. Mocht u nog vragen of opmerkingen hebben, neemt u dan a.u.b. contact op met onze klantenservice, telefoonnummer: (0031) (0)495- 459123 / e-mail: klantenservice@vtechnl.com

Ontdek de wonderen van het universum met de **Interactieve Video Telescoop** van **VTech®**! Bekijk de vele educatieve video's en afbeeldingen van de NASA op het 2,4 inch kleuren lcd-scherm. Gebruik het statief en maak de coolste foto's wanneer je de telescoop gebruikt en sla ze op in de galerij. Leer alles over de planeten in ons zonnestelsel, sterrenbeelden, hemellichamen en nog veel meer! Test je kennis tijdens een uitdagende quiz en speel een te gek ruimtespel waarbij je in een ruimteschip het zonnestelsel verkent en een missie uitvoert namens het internationale ruimtestation ISS. Ben jij klaar voor buitenaards speelplezier?!

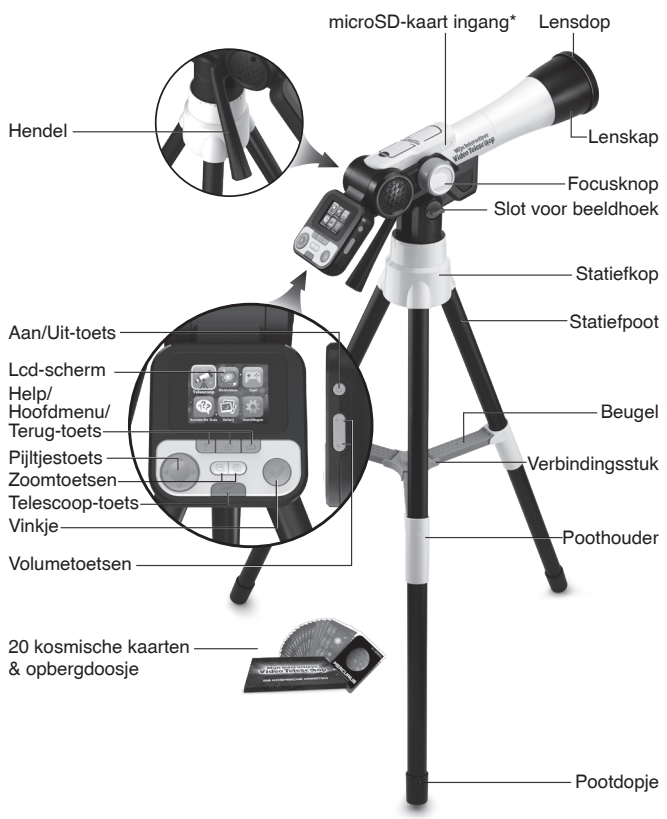

# INHOUD VAN DE DOOS

- Eén **VTech® Mijn Interactieve Video Telescoop**
- Twintig kosmische kaarten
- Eén snelstartgids
- Eén handleiding

### **WAARSCHUWING:**

**Alle verpakkingsmaterialen, zoals plakband, plastic, demolabel, verpakkingsslotjes, tie-wraps, koorden, schroeven enz., maken geen deel uit van het product en dienen voor de veiligheid van uw kind te worden verwijderd.**

**Let op: Sla deze handleiding op, deze bevat belangrijke informatie over het product.**

# HOE PLAATS JE DE BATTERIJEN?

- 1. Zet de telescoop UIT.
- 2. Open het batterijklepje aan de achterkant van het bedieningspaneel. Gebruik hiervoor een schroevendraaier.
- 3. Wanneer er gebruikte of lege batterijen aanwezig zijn, verwijder deze dan uit het batterijenvak door elke batterij aan één kant omhoog te tillen.

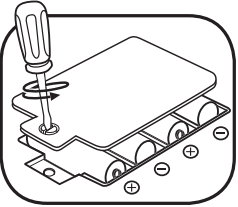

- 4. Plaats 4 nieuwe 'AA' (LR6) batterijen volgens de afbeelding in het batterijenvak. Voor optimale prestaties bevelen wij alkaline batterijen of volledig opgeladen NiMH (nikkel-metaalhydride) batterijen aan.
- 5. Plaats het klepje terug en maak het goed vast.
- 6. Nu is het speelgoed klaar voor gebruik.

#### **WAARSCHUWING:**

Batterijen dienen door een volwassene geplaatst te worden. Houd batterijen buiten het bereik van kinderen.

## **BELANGRIJKE INFORMATIE OVER BATTERIJEN**

- Plaats de batterijen volgens de polen (+,-) om lekkage te voorkomen.
- Gebruik geen verschillende soorten batterijen door elkaar: alkaline, standaard (zink-koolstof), oplaadbare of nieuwe en gebruikte batterijen.
- Gebruik alleen het type en de soort batterijen die in deze handleiding staan vermeld.
- De contactklemmen van de voeding mogen niet kortgesloten worden.
- Indien het speelgoed langere tijd niet zal worden gebruikt, is het aan te bevelen de batterijen te verwijderen.
- Verwijder lege of zwakke batterijen uit het speelgoed.
- Gooi batterijen niet weg in vuur of in de natuur.

#### **OPLAADBARE BATTERIJEN:**

- Haal (indien verwijderbaar) oplaadbare batterijen eerst uit het speelgoed en laad ze daarna buiten het speelgoed op.
- Het opladen of verwijderen van batterijen dient altijd onder toezicht van een volwassene te gebeuren.
- Probeer nooit gewone (niet oplaadbare) batterijen te herladen.

## **Milieu**

#### **Verwijdering van batterijen en product**

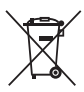

Het symbool van een doorgekruiste container geeft aan dat het product en de batterijen niet met het normale huisafval mogen worden weggegooid omdat deze stoffen bevatten die schadelijk kunnen zijn voor het milieu en de gezondheid. Lever het product en/of de batterijen aan het eind van hun levenscyclus in bij een officieel aangewezen inzamelpunt.

Win advies in bij de plaatselijke autoriteiten voor informatie over speciale plaatsen voor Klein Chemisch Afval (K.C.A.), waar u gebruikte batterijen en/of producten kunt inleveren.

De chemische symbolen Hg, Cd of Pb geven aan dat het kwik- (Hg), cadmium- (Cd) of loodgehalte (Pb) in de batterij hoger is dan de referentieniveaus in de Richtlijn 2006/66/EC.

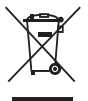

De zwarte balk geeft aan dat het product na 13 augustus 2005 op de markt werd gebracht.

Help het milieu door uw product en/of batterijen op een verantwoordelijke manier weg te gooien.

Kijk voor meer informatie op: www.stibat.nl

### **Demostand**

Wanneer dit product in een winkel is aangekocht (niet online), staat deze in een demostand. Volg onderstaande stappen om de demostand te verlaten:

- 1. Druk op de **Aan/Uit-toets** wanneer de video speelt om de demostand te verlaten.
- 2. Wanneer het hoofdmenu op het scherm verschijnt, is het product uit de demostand. Herhaal stap 1 wanneer dit niet het geval is. Wanneer dit product online is gekocht, staat het niet in een demostand. U kunt dan bovenstaande stappen negeren.

# MONTAGE INSTRUCTIES

Bij **VTech®** staat veiligheid voorop. Om de veiligheid van het kind te kunnen garanderen, is montage door een volwassene vereist.

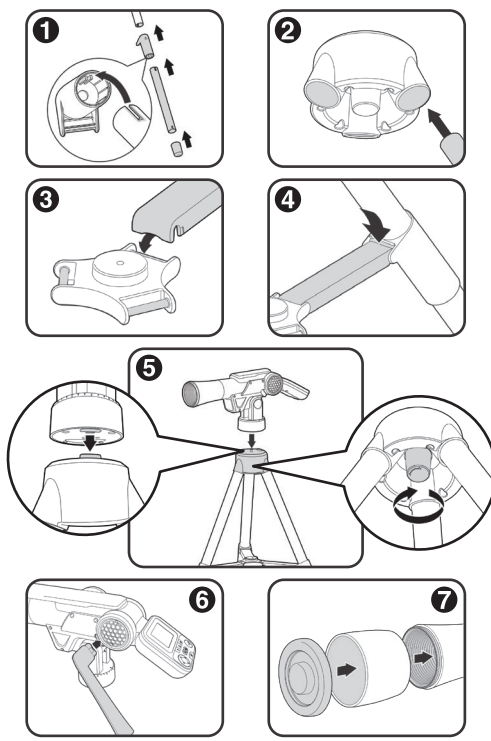

\* Bekijk een video van de montage op onze website.

# FUNCTIES

# **1. Aan/Uit-toets**

#### Druk op de **Aan/Uit-toets** om **Mijn Interactieve Video Telescoop** aan te zetten.

- Wanneer er een microSD-kaart in de telescoop geplaatst is, kan het 3 seconden duren voordat het apparaat aan gaat.
- Houd de **Aan/Uit-toets** gedurende 1 seconde ingedrukt om de telescoop uit te zetten.

# **2. Pijltjestoets**

Gebruik de **pijltjestoets** om een keuze te maken op het scherm, om te navigeren op het scherm tijdens het bekijken van een object én om het ruimteschip te navigeren tijdens het spelen van het spel.

# **3. Vinkje**

Druk op het **vinkje** om je keuze te bevestigen in een menu, een foto te maken in de telescoopspeelstand en gebruik deze toets tijdens het spelen van de spellen.

# **4. Help-toets**

Druk op de **help-toets** om hints te krijgen of instructies te horen.

# **5. Terug-toets**

Druk op de **terug-toets** om terug naar een vorig scherm te gaan of te stoppen met een spel.

**6. Telescoop-toets** 

Druk op deze toets om naar de telescoopspeelstand te gaan en objecten overdag en 's nachts te bekijken.

## **7. Focusknop**

Draai de **focusknop** om het beeld scherp te stellen in de telescoopspeelstand.

# **8. Zoomtoetsen**

Druk op de **inzoom-toets** om een afbeelding van dichterbij te bekijken. Druk op de **uitzoom-toets** om de originele afbeelding te bekijken. Druk op de **inzoom-toets** tijdens de telescoopspeelstand om in te zoomen op het object dat je bekijkt, druk op de **uitzoom-toets** om weer uit te zoomen.

#### **9. Hoofdmenu-toets**

Druk op deze toets om terug naar het hoofdmenu te gaan.

#### **10.Volumetoetsen**

Druk op de **volumetoetsen** om het volume aan te passen. Druk op deze toets  $\blacksquare$  om het volume lager te zetten en druk op deze toets  $\psi$  om het volume hoger te zetten.

#### **11.Foto's maken**

Druk op het **vinkje** in de telescoopspeelstand om foto's te maken. Deze foto's kunnen bekeken worden in de galerij.

## **12.microSD-kaart ingang**

Gebruik de **microSD-kaart ingang** om een microSD-kaart (niet inbegrepen) te plaatsen en meer foto's op te slaan. Het is ook mogelijk om opgeslagen foto's van de galerij over te zetten naar een microSD-kaart om de foto's te kopiëren naar een computer.

# BEGINNEN MET SPELEN

Druk op de **Aan/Uit-toets** om de telescoop aan te zetten.

#### **Telescoopspeelstand**

Druk op de **telescoop-toets** of kies 'Telescoop' in het hoofdmenu om bijvoorbeeld 's avonds de maan, of interessante objecten overdag, te bekijken. De volgende functies zijn beschikbaar in de telescoopspeelstand:

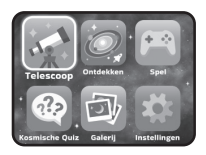

- Gebruik de **pijltjestoets** om de instellingen voor het maken van foto's aan te passen.
- Draai de **focusknop** om het beeld scherp te stellen.
- Druk op de **inzoom-toets** om digitaal in te zoomen op het beeld dat je op het scherm ziet.

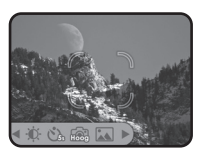

- Druk op de **uitzoom-toets** om uit te zoomen of de originele grootte van het beeld op het scherm te bekijken.
- Druk op het **vinkje** om een foto te maken van het beeld dat je op het scherm ziet.

#### **microSD-kaart gebruiken**

Als er geen microSD-kaart in de telescoop is geplaatst, worden foto's opgeslagen op het interne geheugen. Op het interne geheugen is plaats voor ongeveer 100 foto's (in lage resolutie) of 10 foto's (in hoge resolutie).

**Opmerking:** Deze aantallen zijn afhankelijk van het aantal kleuren op een foto. Foto's met meer kleuren nemen meer geheugen in beslag, foto's met minder kleuren nemen minder geheugen in beslag.

- Als er wel een microSD-kaart is geplaatst (niet inbegrepen), worden alle foto's automatisch opgeslagen op de microSD-kaart. De telescoop ondersteunt microSD-kaarten tot 32 GB.
- Er kunnen maximaal 30.096 foto's opgeslagen worden met behulp van een microSD-kaart. Wanneer er meer dan 30.096 foto's gemaakt worden, zullen de nieuwe foto's de bestaande foto's met dezelfde bestandsnaam vervangen.
- Verwijder de microSD-kaart niet en schakel de telescoop niet uit tijdens het maken, verwijderen, vervangen of overzetten van een foto. Deze acties kunnen het apparaat vast laten lopen en foto's beschadigen. Beschadigde foto's zullen vervolgens met dit symbool  $\Omega$  in de galerij verschijnen.

## **Ontdekken**

De speelstand **Ontdekken** bevat 6 categorieën met afbeeldingen en video's van de NASA. Breid je kennis van de ruimte uit met wat wetenschappers vandaag de dag weten en bereid je voor op nieuwe ontdekkingen, zoals manen, ringen en andere hemellichamen.

- Onze maan
- Sterrenbeelden
- Ons zonnestelsel
- Ruimtereizen
- Het leven van sterren
- De ruimte ontdekken

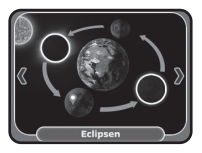

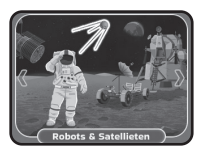

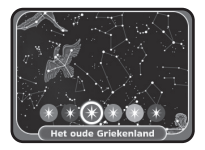

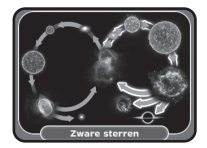

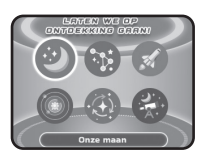

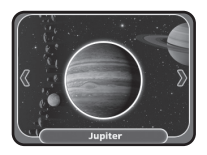

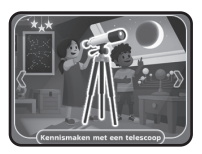

#### **Spel - Repareer de robots**

Vlieg tijdens dit spel in een ruimteschip door de ruimte! Het Internationale Ruimtestation ISS heeft het contact verloren met alle robots die gegevens verzamelen in ons zonnestelsel. Zet alle satellieten aan en repareer elke robot. Voltooi deze opdracht tijdens 27 uitdagende missies.

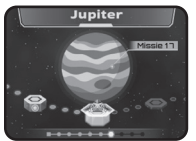

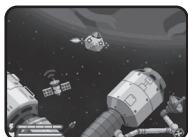

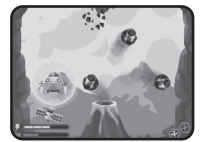

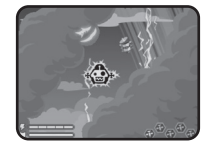

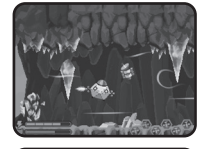

### **Kosmische Quiz**

Test je opgedane kennis met deze uitdagende quiz! Luister naar de vragen en selecteer vervolgens het juiste plaatje of de juiste plaatjes in de juiste volgorde om zoveel mogelijk punten te verdienen.

#### **Galerij**

De foto's die je maakt tijdens de telescoopspeelstand kun je hier vinden.

Je kunt hier ook opgeslagen foto's verwijderen\*.

\*Verwijder de microSD-kaart niet en schakel de telescoop niet uit tijdens het verwijderen van een foto. Deze actie kan het apparaat vast laten lopen en de foto beschadigen. Beschadigde foto's zullen vervolgens met dit symbool in de galerij verschijnen.

Wanneer er veel foto's op de microSD-kaart staan, is het normaal dat het verwijderen van foto's langer duurt.

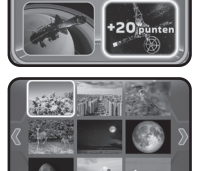

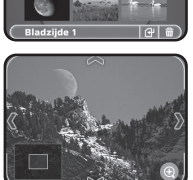

### **Instellingen**

In dit menu kun je de volgende instellingen aanpassen:

• **Helderheid**

Pas hier de helderheid van het scherm aan.

- **Locatie** Selecteer hier je locatie, het noordelijk of het zuidelijk halfrond.
- **Fotokwaliteit** Hogere kwaliteit foto's nemen meer geheugen in beslag en lagere kwaliteit foto's nemen minder geheugen in beslag.
- **Sluitertijd** Stel de timer in voor het maken van een foto tijdens de telescoopspeelstand.
- **Nacht- of dagstand** Kies de stand die past bij de hoeveelheid licht in de omgeving om ervoor te zorgen dat de kwaliteit van de foto's zo hoog mogelijk is.

#### **Foto's verplaatsen van de telescoop naar een computer**

- 1. Plaats een microSD-kaart\*\* in de microSD-kaart ingang van de telescoop.
- 2. Ga naar de galerij en selecteer het 'Foto verplaatsen'-icoontie  $\oplus$ om alle opgeslagen foto's van het interne geheugen naar de microSD-kaart te verplaatsen.
- 3. Verwijder de microSD-kaart wanneer het verplaatsen voltooid\*\*\* is en plaats deze in een computer.
- 4. De foto's\*\*\*\* zijn opgeslagen in de map **#TELESCOPE/XX/YY** op de microSD-kaart. XX is een tweecijferig nummer van 01 tot en met 16 dat automatisch aan de mapnaam wordt toegewezen. YY is een ander tweecijferig nummer van 01 tot en met 19 dat aan de submapnaam wordt toegewezen.
- 5. Kopieer de map **#TELESCOPE** in zijn geheel rechtstreeks op de computer. Knip en plak de individuele bestanden uit deze map NIET naar (een andere map op) de computer, kopieer alleen de HELE MAP.

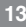

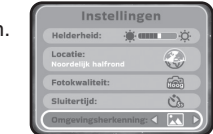

\*\* De telescoop ondersteunt microSD-kaarten tot 32 GB (niet inbegrepen). \*\*\*Verwijder de microSD-kaart niet en schakel de telescoop niet uit tijdens het verplaatsen van foto's. Deze actie kan het apparaat vast laten lopen en de foto beschadigen. Beschadigde foto's zullen vervolgens met dit symbool  $\blacksquare$  in de galerij verschijnen.

\*\*\*\* De opgeslagen foto's zullen een datum en tijd weergeven die niet juist is omdat de telescoop geen interne klok bevat.

## **LET OP:**

- Wijzig de naam van de map niet en bewerk of verwijder de map **#TELESCOPE** of één van zijn submappen niet.
- Voeg geen submappen toe aan de map **#TELESCOPE** of één van zijn submappen.
- Wijzig de naam van een bestand niet en bewerk of verwijder geen enkel bestand in de map **#TELESCOPE** of één van zijn submappen.
- Voeg geen bestanden toe aan de map **#TELESCOPE** of één van zijn submappen.

Wanneer er een microSD-kaart in de telescoop geplaatst is met een gewijzigde map of bestandsnaam, bewerkte, verwijderde of toegevoegde mappen of bestanden, kan de galerij het volgende onverwachte gedrag vertonen:

- Opgeslagen foto's worden mogelijk niet weergegeven.
- Opgeslagen foto's worden mogelijk weergegeven met dit symbool  $\Omega$ .
- De volgorde van de opgeslagen foto's kan onjuist zijn. Nieuwe foto's verschijnen mogelijk niet op de eerste bladzijde van de galerij.
- De miniatuurafbeeldingen en de foto's op het volledige scherm komen mogelijk niet met elkaar overeen.

Daarnaast kunnen deze acties onverwacht gedrag veroorzaken wanneer er meer foto's gemaakt worden in de telescoopspeelstand:

• Het apparaat kan vragen om bestaande foto's met dezelfde bestandsnaam te overschrijven als de nieuwe foto wordt gemaakt.

#### **Menu voor ouders**

Er is een menu voor ouders beschikbaar om de telescoop te resetten of formatteren. Dit zijn de opties:

- Optie 1: Reset alle voortgangsgegevens van de leerzame activiteiten en de spellen.
- Optie 2: Verwijder alle opgeslagen foto's in de galerij.
- Optie 3: Formatteer de interne opslag van deze telescoop. Alle voortgangsgegevens van de leerzame activiteiten en de spellen zullen gereset worden en de opgeslagen foto's in de galerij zullen verwijderd worden.

**Waarschuwing:** Het uitvoeren van de hierboven beschreven opties kan niet ongedaan gemaakt worden.

Het menu voor ouders kan geopend worden door in de juiste volgorde op deze toetsen te drukken terwijl het hoofdmenu op het scherm te zien is:

**Omhoog, Volume omhoog, Omlaag, Volume omlaag, Help, Help** en houd tot slot de **Terug-toets** meer dan 3 seconden ingedrukt.

### **Batterijwaarschuwing**

Wanneer de batterijen bijna leeg zijn, zal er een batterij-icoontje op het scherm verschijnen om aan te geven dat de batterijen vervangen dienen te worden. Wij raden aan de batterijen meteen te vervangen. De telescoop zal automatisch uitschakelen wanneer de batterijen te leeg raken.

## **Automatische uitschakeling**

Om batterijen te sparen, dimt de helderheid van het lcd-scherm na ongeveer vijf minuten als er niet met de telescoop wordt gespeeld. Het scherm kan weer geactiveerd worden door op een toets te drukken.

De telescoop schakelt automatisch uit als er ongeveer 10 minuten niet mee wordt gespeeld. Het speelgoed kan weer geactiveerd worden door op de **Aan/Uit-toets** toets te drukken.

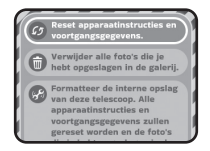

# KOSMISCHE KAARTEN

Bij de telescoop worden 20 verzamelkaarten geleverd, de kosmische kaarten. Elke kaart heeft aan de ene zijde een gedetailleerde afbeelding van een object in de ruimte en aan de andere zijde staan interessante feiten en statistieken.

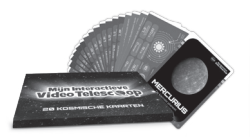

# TIPS VOOR FOTO'S MAKEN

#### 1. **Foto's maken binnenshuis**

Aangezien de telescoop is ontworpen om buiten foto's te maken, is er voldoende licht nodig om foto's van objecten binnenshuis te maken. Foto's binnenshuis die onder normale lichtomstandigheden zijn gemaakt, kunnen er donkerder uitzien dan verwacht.

#### **2. Foto's maken buiten in het donker**

Deze telescoop kan geen foto's maken van verre sterren. Hij kan alleen de maan aan de nachtelijke hemel duidelijk vastleggen.

#### **3. De timer gebruiken**

Wanneer een foto wordt gemaakt van objecten ver weg, kunnen lichte trillingen de kwaliteit van de foto beïnvloeden (zoals wind of een lichte trilling die ontstaat wanneer er op het **vinkje** gedrukt wordt). Naast het gebruik van de **focusknop** om een duidelijkere foto te krijgen, raden wij aan om een timer in te stellen bij het maken van een foto om de impact van trillingen op de gemaakte foto te verminderen.

#### **4. De 110x zoomvergroting gebruiken**

De telescoop is voorzien van een optische lens met een vergroting van 24,5 (voor een diagonale beeldhoek van 48 graden). De digitale zoom **(inzoom-toets)** kan objecten vergroten met 4,5 wat een totale gecombineerde vergroting van 110 oplevert.

# PROBLEMEN OPLOSSEN

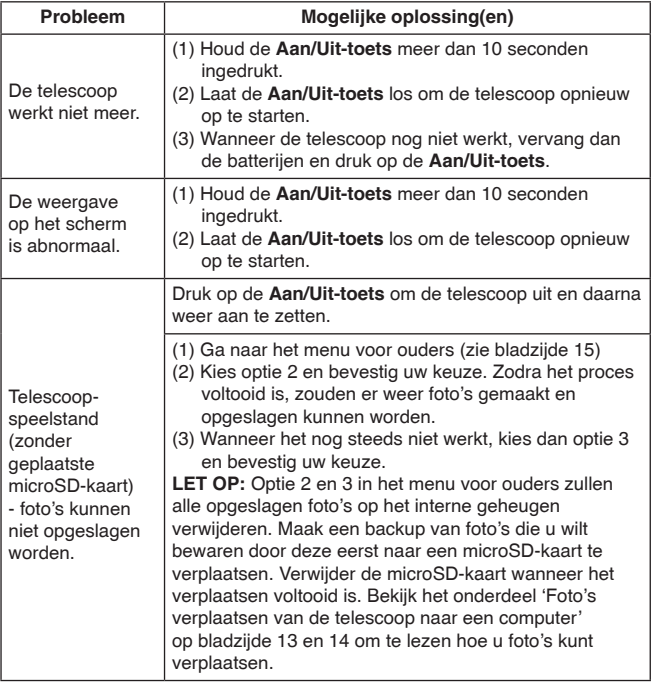

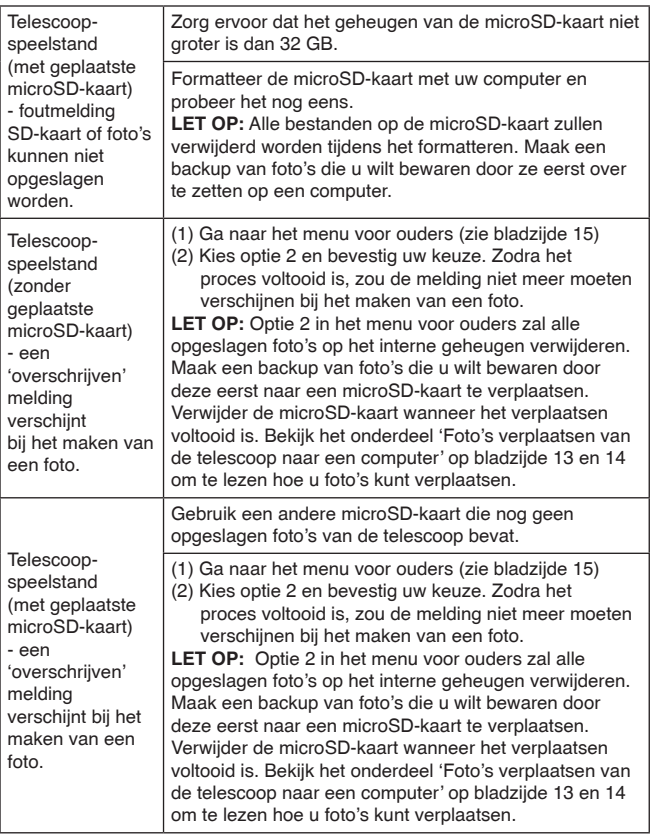

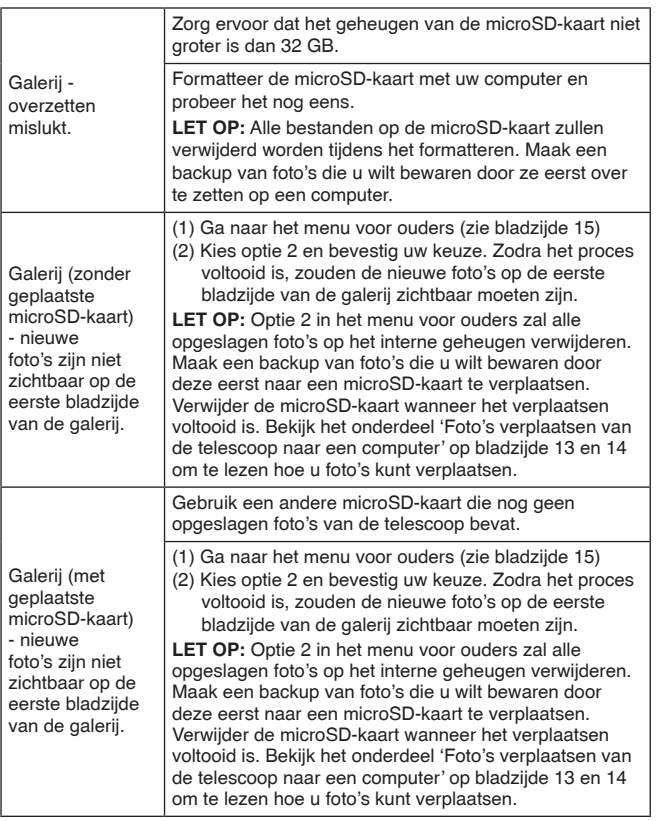

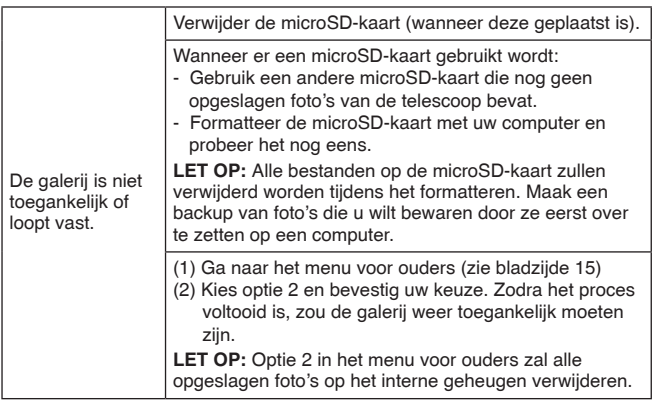

# CREDITS AFBEELDINGEN EN VIDEO'S

NASA, SDO, GSFC, NASA Goddard, JPL, Johns Hopkins University Applied Physics Laboratory, Carnegie Institution of Washington, NASA's Goddard Space Flight Center, JSC, MSFC, NOAA, Malin Space Science Systems, Caltech, Univ. of Arizona, ESA, DLR, FU Berlin, UCLA, MPS, DLR, IDA, A. Simon (Goddard Space Flight Center), M.H. Wong (University of California, Berkeley), Jupiter ERS Team; image processing by Ricardo Hueso (UPV/EHU) and Judy Schmidt, SwRI, MSSS, Gerald Eichstadt, Sean Doran © CC NC SA, SSI, Space Science Institute, USGS, CSA, STScI, ESO, M. Kornmesser, Laboratory/Southwest Research Institute, NASA Visualization Technology Applications and Development (VTAD), Rosetta, NAVCAM, Bill Dunford, Joseph Matus, Arizona State University, Steve Gribben, JSC, ESA–C. Carreau, ATG Medialab, AFRC, KSC, Kim Shiflett, Bill Ingalls, CIL, Adriana Manrique Gutierrez, T. Megeath (University of Toledo) and K. Stapelfeldt (Jet Propulsion Laboratory), Processing: Gladys Kober (NASA/

Catholic University of America), SDO, Chris Smith (KBRwyle), CSA, H. Bond (STScI), R. Ciardullo (PSU), WFPC2, HST, Webb ERO Production Team, K. Luhman and T. Esplin (Pennsylvania State University, ALMA (ESO/NAOJ/ NRAO), E. O'Gorman, P. Kervella, CXC/SAO Animation, JPL-Caltech/Univ. of Ariz, CXC, SAO, Jeremy Schnittman, X-ray (NASA/CXC/ESO/F. Vogt et al); Optical (ESO/ VLT/MUSE & NASA/STScI), T. Matsopoulos, S. Brunier, NASA Science Cast, NASA's Goddard Space Flight Center Conceptual Image Lab, The SeaWiFS Project and GeoEye, Scientific Visualization Studio, MAVEN/Lunar and Planetary Institute, ASU, David Ladd, G. Bacon (STScI) Science Credit: The Hubble Heritage Team (STScI/AURA) and A. Simon-Miller (NASA Goddard).

Publiek domein.

# ONDERHOUD EN VERZORGING

- 1. Richt de telescoop niet rechtstreeks op de zon. Dit kan de telescoop beschadigen en ervoor zorgen dat deze niet meer werkt.
- 2. Maak het speelgoed a.u.b. alleen schoon met een vochtige en niet met een natte doek.
- 3. Zet het speelgoed niet voor langere tijd in de felle zon of in de buurt van een andere warmtebron.
- 4. Als het speelgoed voor langere tijd niet wordt gebruikt, is het aan te bevelen de batterijen te verwijderen.
- 5. Laat het speelgoed niet op harde oppervlakken vallen en stel het niet bloot aan vocht of water.
- 6. Reinig het speelgoed niet met bijtende schoonmaakmiddelen.
- 7. Probeer NOOIT het apparaat te demonteren.

#### **Het lcd-scherm schoonmaken**

- Maak een zachte, pluisvrije doek licht vochtig met water en veeg het scherm schoon.
- Veeg het scherm droog met een schone en droge doek. Herhaal deze twee stappen indien nodig.

# LET OP:

Als **Mijn Interactieve Video Telescoop** opeens stopt of als het geluid slechter wordt:

- 1. Zet dan het speelgoed uit en laat het zo enkele minuten staan.
- 2. Zet het daarna weer aan.
- 3. Blijft het probleem bestaan, dan kan het veroorzaakt worden door bijna lege batterijen.

4. Vervang de oude batterijen door nieuwe en probeer het opnieuw. Blijft het probleem nog steeds bestaan, neem dan a.u.b. contact op met onze klantenservice, e-mail: klantenservice@vtechnl.com / telefoonnummer: (0031) (0)495-459123

#### **BELANGRIJKE MEDEDELING:**

Het ontwerpen en ontwikkelen van educatief speelgoed gaat gepaard met een verantwoordelijkheid die wij bij **VTech®** uitermate serieus opvatten. Wij zetten ons volledig in om er zeker van te zijn dat de informatie, die de kern van ons product is, zeer nauwkeurig en accuraat is. Het kan echter gebeuren dat er fouten voorkomen. Het is voor u van belang om te weten dat wij volledig achter onze producten staan en u aanmoedigen contact op te nemen met onze klantenservice indien u problemen heeft met, of suggesties heeft voor onze producten. Wij staan u dan graag te woord. Telefoonnummer: (0031) (0)495-459123 / E-mail: klantenservice@vtechnl.com

**Disclaimer:** De wereld van de wetenschap staat nooit stil. Er worden regelmatig nieuwe ontdekkingen gedaan. Wij hebben ons best gedaan om de meest recente informatie te verwerken in dit product, maar wij willen u erop wijzen dat de inhoud onderhevig is aan verandering.

Publicatiedatum - februari 2023

# **Opmerking**

De telescoop kan niet naar behoren werken wanneer deze blootgesteld wordt aan radio-frequentie interferentie. De telescoop dient weer normaal te functioneren zodra de interferentie stopt. Wanneer dit niet het geval is, zet dan de telescoop UIT en daarna weer AAN of verwijder de batterijen en plaats ze daarna weer terug. In het onwaarschijnlijke geval van een elektrostatische ontlading kan de telescoop haperen en kan het geheugen verloren gaan. Als dit probleem zich voordoet, dient u de batterijen te verwijderen en deze opnieuw te plaatsen om het probleem op te lossen.

### **WAARSCHUWING**

Als gevolg van een bestaande aandoening, heeft een zeer klein percentage mensen kans op een epileptische aanval of het buiten bewustzijn raken wanneer zij kijken naar bepaalde typen kleuren of patronen, voornamelijk wanneer deze voorkomen op beeldschermen. Omdat **VTech®** niet verantwoordelijk is voor eventuele risico's, raden wij ouders aan om toezicht te houden wanneer de kinderen met het apparaat spelen. Wanneer het kind duizeligheid, verminderd of veranderend gezichtsvermogen, desoriëntatie of stuiptrekkingen vertoont, laat het kind dan direct stoppen met spelen en raadpleeg een arts.

### **Opmerking:**

Door statische elektriciteit kan de telescoop haperen. In gevallen waarin de telescoop niet goed werkt vanwege statische elektriciteit, kunt u het speelgoed resetten door de **Aan/Uit-toets** gedurende 10 seconden in te drukken totdat het scherm uitschakelt, wacht daarna even voordat u de telescoop weer aan zet.

# **Bezoek onze website voor meer informatie over onze producten en garantievoorwaarden:**

# **vtechnl.com**

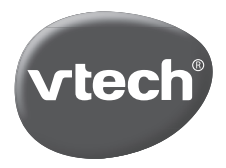

TM & © 2023 VTech Holdings Limited. Alle rechten voorbehouden. **Printed in China.** 91-004323-004 (R)